#### **Dipl.-Ing. Helmut Wiertalla,** developed **for Alphatronic P2** or similar machine.

**Prerequisite to NOTHING to [create a CP/M](#page-3-0) diskette. (update 10.jan.2019) Added: cpm43t7.bin**  Do you have a technically **working Alphatronic P2** - or a similar machine - and some free **recordable Floppy-disks** (160kB, DD or better, 5 ¼"), then you can CP/M system disks and produce some key programs with few details even

## easy! **I will help you to help yourself!**

- [CODE1\\_2](#page-2-0)
- [COLD FORMATTER](#page-0-0)
- [create CP/M](#page-3-0)
- [Filetransfer](#page-4-0) YMODEM
- [V24 connect](#page-5-0)

<span id="page-0-1"></span>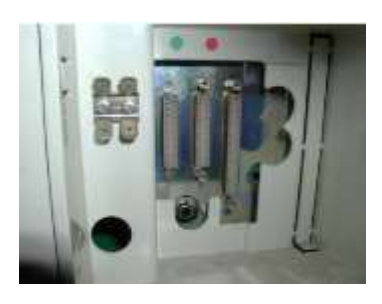

**1 Green=Printer, Red=V24 RS 232C**

#### **HARDWARE**

To prepare, you need a **[crossover cable](#page-5-1)** from the V24 Alphatronic P2, P2S or P2U (25 pol.) to a PC (eg WIN) and Internet access to this PC. For this to work, you must use the **red point for V24 connection**.

About my website important: For [step A\)](#page-0-0) or [step B\)](#page-3-0) a sufficient Alphatronic with 48kB memory expansion. Later, at the start of the newly created TPA 100h a CP/M (**cpm2p7t.bin)** diskette required 64kB memory expansion. **Added yet, I create another new 48kB memory variant for cp/m and a lot of programs (TPA 4300h!) is cpm43t7.bin available**!

#### <http://www.waltroper-aufbruch.de/Archiv/AlphatronicP2.php>

get yourself Alphatronic P2 - and MOS - **documents (PDF**) and some binary / files.

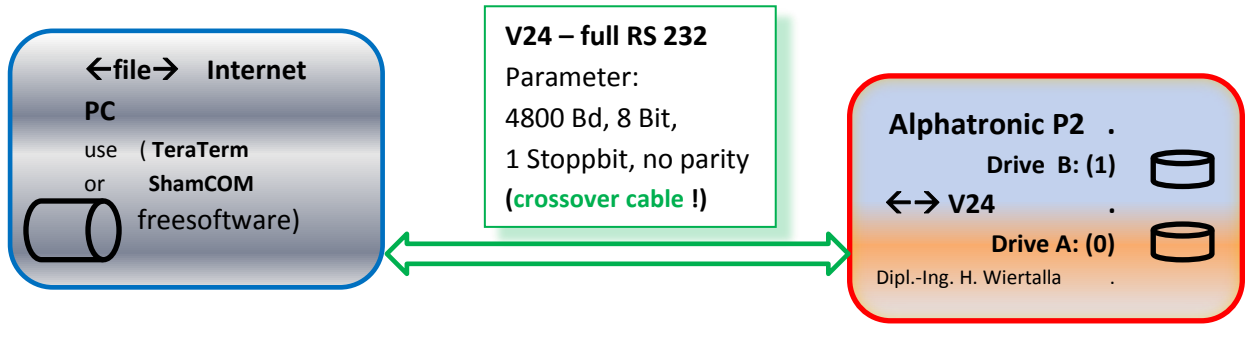

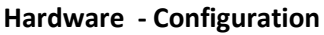

## <span id="page-0-0"></span>**Software workshop:**

You have no CP/M disk, or **can not write to their floppy** thing. I will help you to help yourself! Show to **A.)** or my [WEB.](#page-6-0)

**A.) Formatting a disk** with a COLD Formatter. MOS **CODE1** you [keys in the RAM.](#page-2-0) If the Code1 was first started with the MOS, send the Formatter (**yform2p.bin**) per **TeraTerm** (Free-software, read user manual-binmode!). Then start the **CODE 1** with the MOS **U43000,FC00** (**cr**= Return Key). The eternal loop receives each character of the V24 and puts the character from 5000h and following in the memory.

These start with the "**TeraTerm**", send file in **binary mode yform2p.bin** the file. If everything is received (PC display), you can only cancel the Alphatronic P2 button HARD RESET.

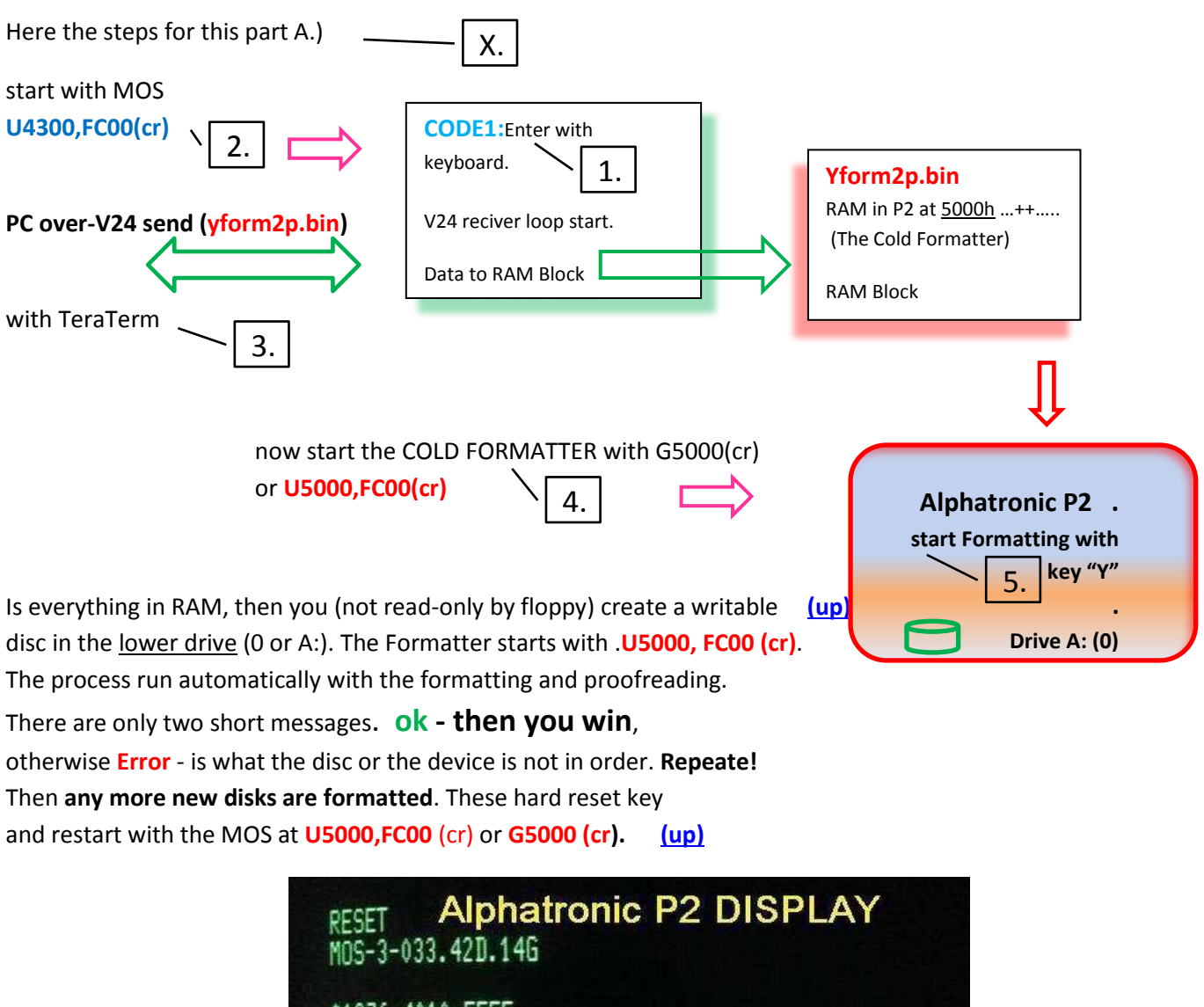

\$1976 4010 FFEF .U5000,FC00 COLD FORMATTER 1.01 -H.Wiertalla. 15-Sep-2015 Diskette in Drive  $0 \times R$ : -START only with  $Y$ :  $^{27}_{27}$  $\leq$  Format Track (hex) < Read verify Track (hex) **Final -info** ok MOS-3-033.42D.14G \$42F8 03C3 FFEF Dipl.-Ing. H. Wiertalla

**If they have permanet format mistake "Error / FEHL" , they study workshop on my website. Check your Hardware and/or the Floppy disc drive (read- write heads or more). END section FORMATTER [\(up\)](#page-0-1)**

## <span id="page-2-0"></span>Here the **handling** of the input CODE1 and / or CODE2 **via MOS.**

The Substitute **.S**hhhhcr **MOS comma**nd it is begun. Of the **.** (Point comes from MOS) So **S** and following a hhhh: = HEXE input (0..9 or A..F), **cr**: = is the Return key. The displayed memory content can now be modified with a hex value. This is done with the **BLANK** button, the next memory cell is displayed, for example, be edited as before. **Case A)** is the value currently displayed and is to be no change, is incremented with **BLANK** (example below here **\_**). **Case B**), it is also - a cell to **go back (minus key**). **Return** key ends At the conclusion is with cr. (see other description in MOS). Next the CODE-area is to get as an image from the Web Site (dowload show this)!

Before we sweep the input area with Fill: (**red** are the reactions eg **MOS**, blue input with key's)

#### **.F4300,4400,0cr**

Here we go: To try and the storage area to occupy on eg with 55h.

(Only the left column with .**S** generated - **right column only for understanding**)

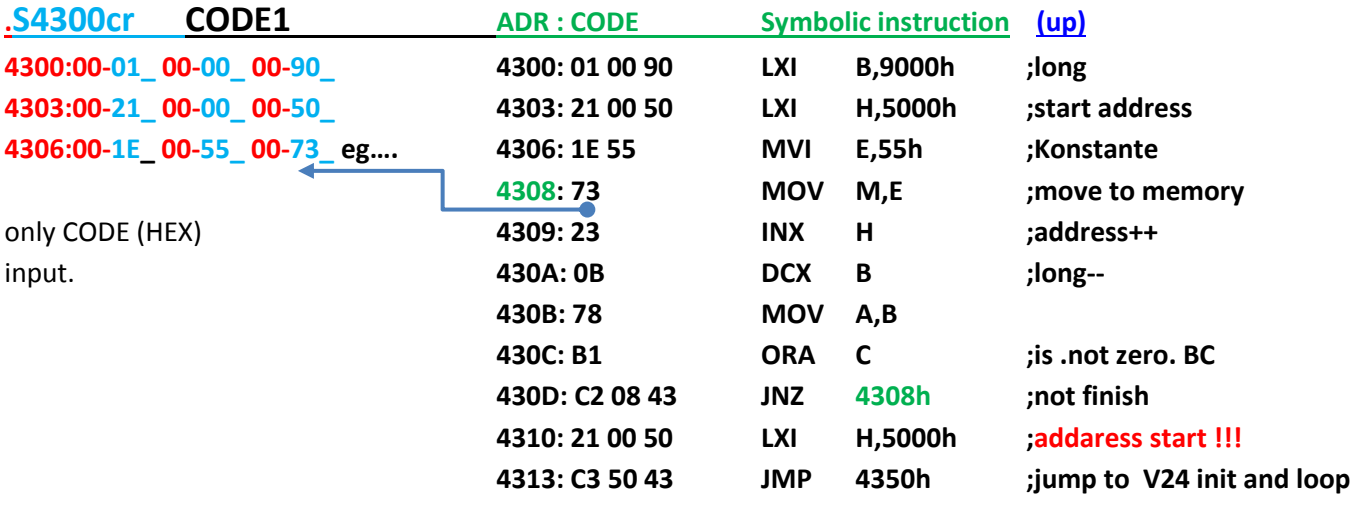

### **.**S4350cr **CODE-1** the V24 init and loop **(reciver loop V24)** [\(up\)](#page-0-1)

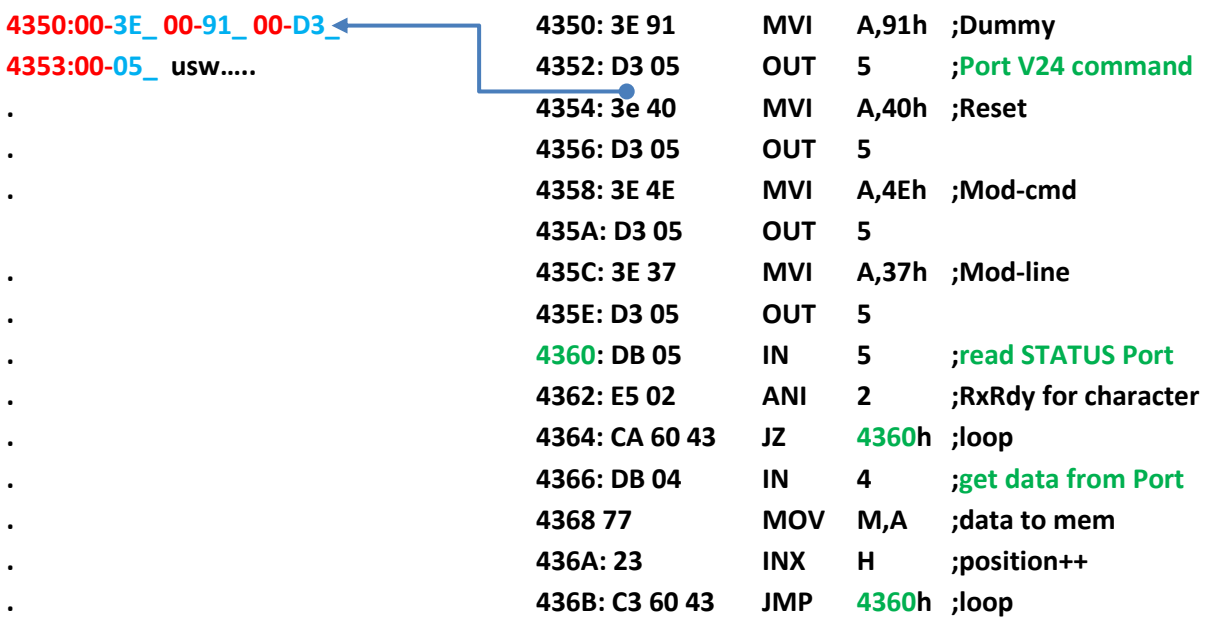

**. end cr** in MOS -

**update in Attention-line!**

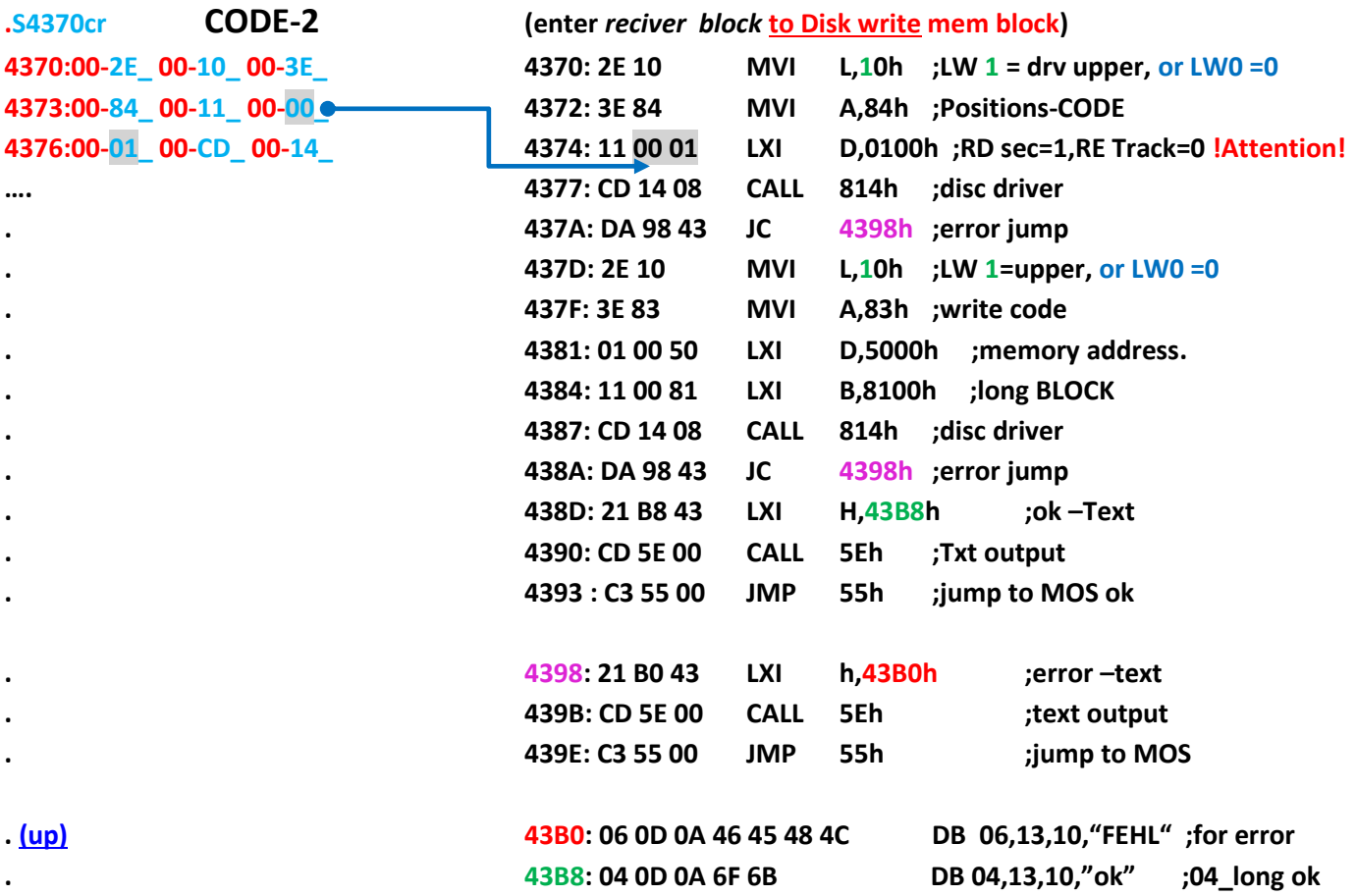

<span id="page-3-0"></span>**B.) Preparing a CP/M diskette** and equal to agree useful programs from me. The identical **CODE1** will now be expanded to include the small **CODE2** using the keyboard. The **CODE2** later with two floppy disk driver calling a block 129 setoren (per 256 byte) to a floppy disk drive in 1 or B: but here written. **[\(up\)](#page-0-1)**

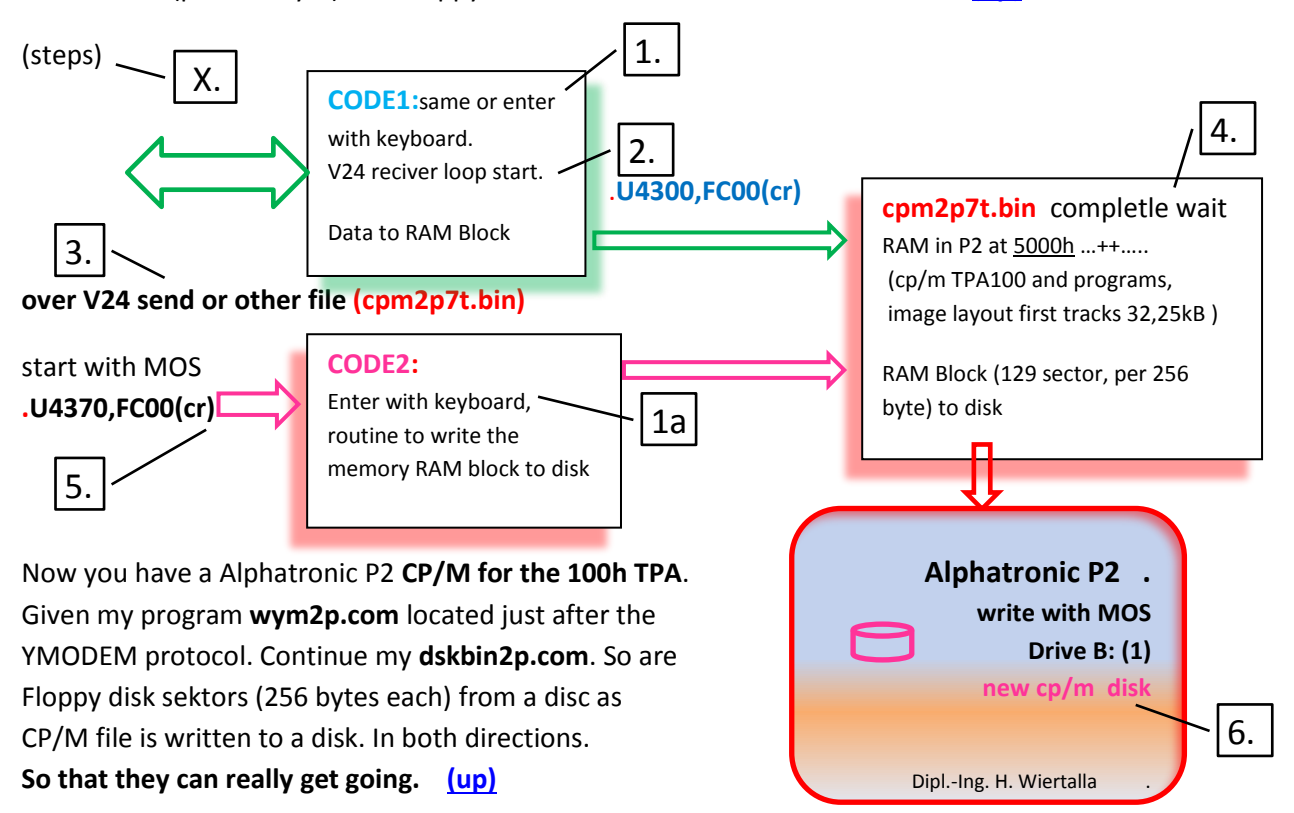

Dipl.-Ing. H. Wiertalla Formatting only with MOS short instructions 4

**If you exchange the cpm2p7t.bin to cpm43t7.bin, then you create a CP / M for a TPA 4300h, so put them memory configuration of 48 kB RAM, with wym43.com. A zip –file for cp/m 4300h programs are ready.**

<span id="page-4-0"></span>**C.) Filetransfer with the YMODEM** protocol (**wym2p.com** on the cp/m disk TPA 100h)

If you have created a **new cp/m Alphatronic P2 disk**, use my wym2p.com (Ymodem protocol). In order to work with the identical V24 crossover cable as before, with the PC (batch transmission only from the Alphatronic P2) (WINDOW 7 or..) program **TeraTerm** or **better ShamCom**. For this they get a guide to **wym2p.com** program from my website. The most important basic functions of the file transfer from the PC to Alphatronic P2 and in the other direction. Please study my instructions. **[\(up\)](#page-0-1)**

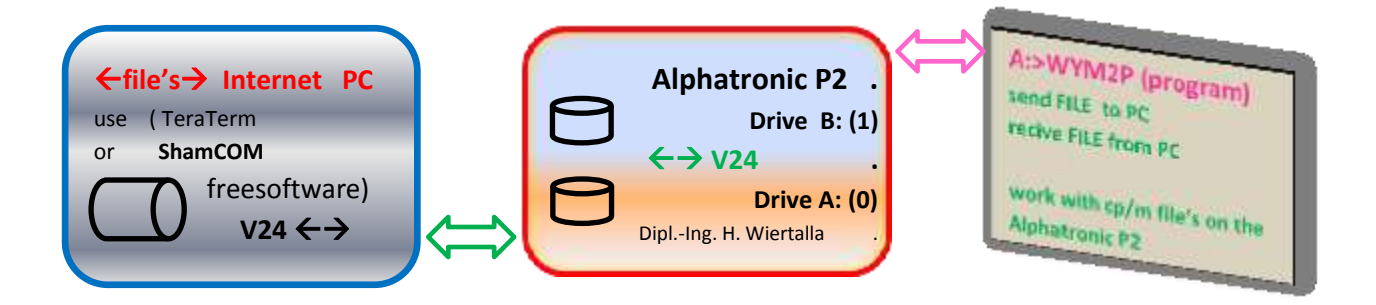

**Connected to the world**

**Now I have helped you - to help himself.**

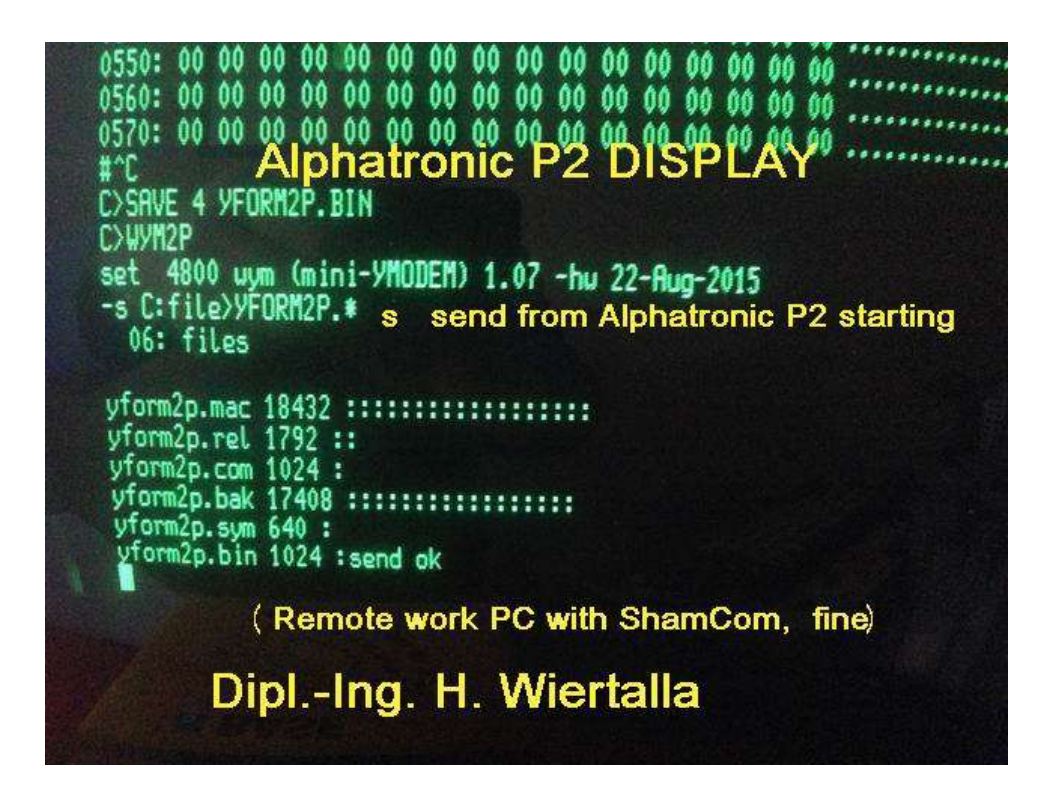

#### <span id="page-5-0"></span>**V24 cross-over cable**

You must have a V24 cable from Alphatronic P2 (red point) to a PC (V24). This cable must like as this shown here. My part is on the left (semilar "Drehteil" see) **[\(up\)](#page-0-1)**. The accessories - like V24 cable or converter USB to V24 are easily available in the trade. Or you build yourself a lot.

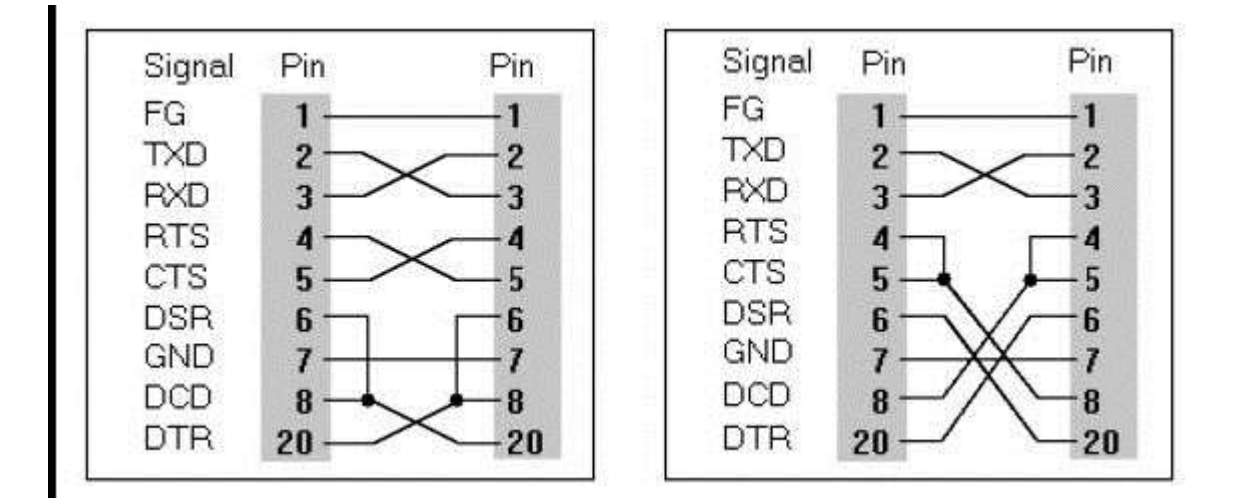

<span id="page-5-1"></span>Much success of Alphatronic P2 owners and similar systems. **[\(up\)](#page-0-1)**

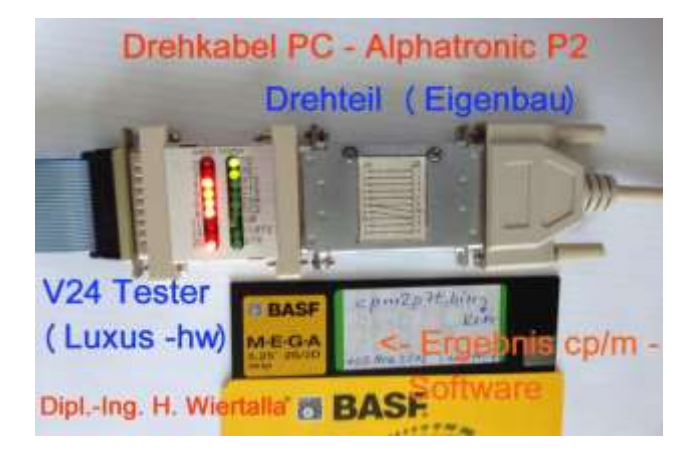

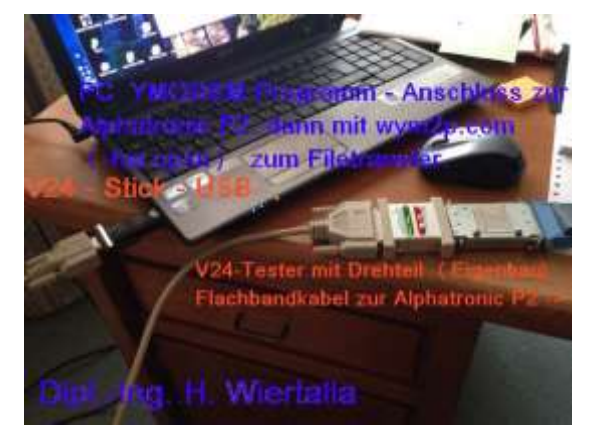

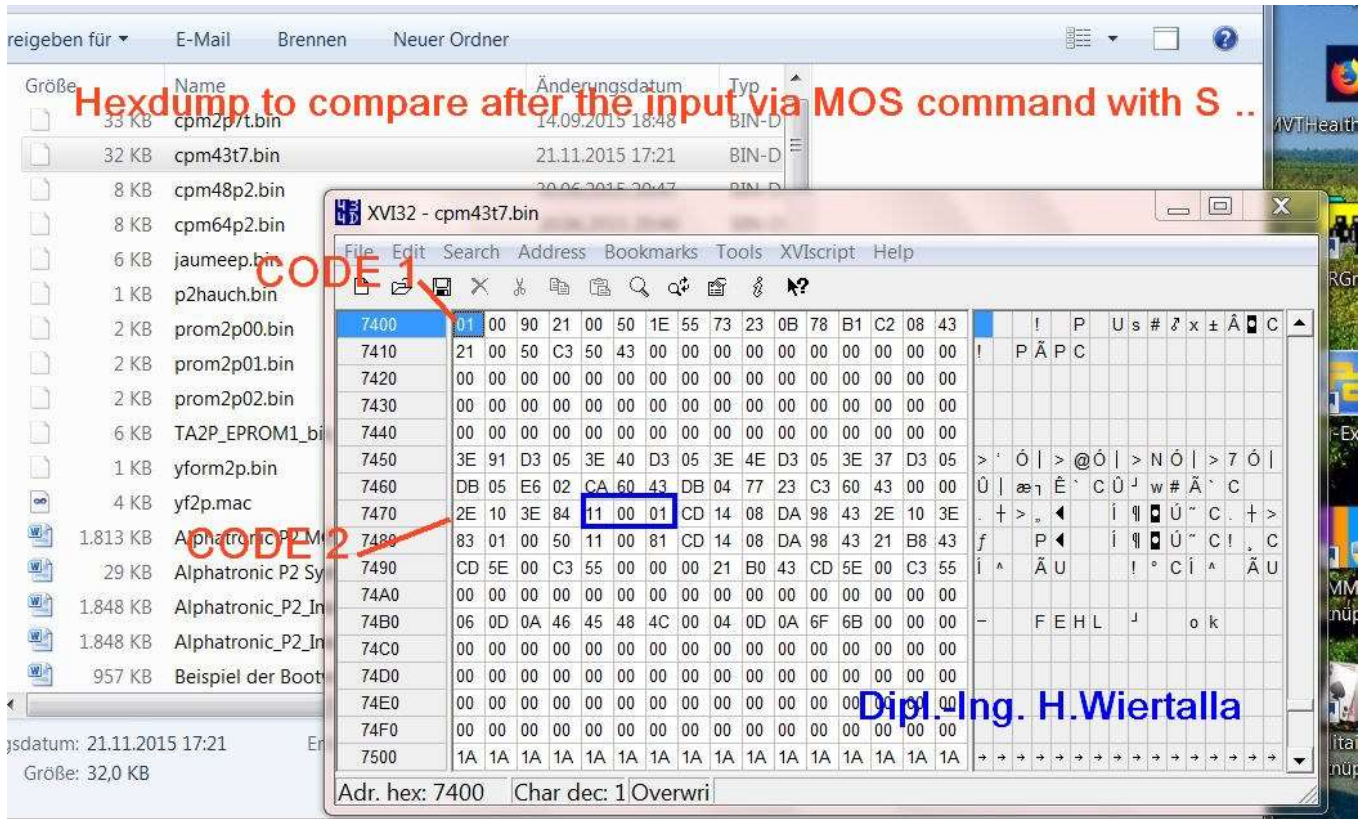

It would be nice if I would sometimes hear of your successes. Who wants me via e-mail to find me, find me by search engines. **[\(up\)](#page-0-1)**

<span id="page-6-0"></span><http://www.waltroper-aufbruch.de/Archiv/AlphatronicP2.php>